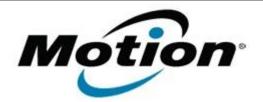

## Motion Computing Software Release Note

#### Name Motion QuickNav

| File Name | Motion_ | _QuickNav_ | _32-bit%20Installer_1.118_J.zip                                    |
|-----------|---------|------------|--------------------------------------------------------------------|
|           | Motion_ | _QuickNav_ | _32-bit%20Installer_1.118_J.zip<br>_64-bit%20Installer_1.118_J.zip |

Release Date September 2, 2011 This Version Gen3 Version 1.118

Replaces ....

Version All previous versions

### Intended Users Motion J3400/J3500 users

Intended Product Motion J3400 and J3500 Tablet PCs ONLY

File Size 8 MB

Supported

Operating Windows 7 System

#### Fixes in this Release

• N/A

# What's New In This Release

- New simplified user interface.
- Added capability to specify where captured images are stored.
- Added barcode reader applet.

#### **Known Issues and Limitations**

#### • N/A

#### **Installation and Configuration Instructions**

Microsoft\* .NET Framework 4.0 must be installed prior to installing the Motion QuikNav application.

Click here to download the Microsoft .NET Framework 4

#### To install QuickNav, perform the following steps:

- 1. Uninstall any previous version of QuickNav from Programs and Features.
- 2. Download the update and save to the directory location of your choice.
- 3. Unzip the file to a location on your local drive.
- 4. Double-click the installer executable (.msi file) and follow the prompts.
- 5. Double-click the .reg file to update your button access to QuickNav functions.

#### Licensing

Refer to your applicable end-user licensing agreement for usage terms.